# Welcome to Global Studies

we are excited to have you in class. this guide will help you get started!

### Getting to the course

### • From <a href="http://FLVS.net">http://FLVS.net</a> click the login button.

|   | FLVS Login                                                |
|---|-----------------------------------------------------------|
|   | Please click here to login,                               |
|   | Login                                                     |
|   | then enter username and password when prompted.           |
| ( | Students, parents, guardians, counselors, administrators) |

• Login with your username and password.

Virtual School Administrator

Application Login

(Passwords are Case Sensitive)

Login

New Student Apply for Admissions Here

Remember Me?

Forgot your username or

password?

User Name

Password

### Your Dashboard

- Once you login you will be connected to your dashboard. This is where all of your courses are listed, new messages are, the 3DT assessment, help tickets, new student orientation, and progress reports as well.
- Take the time, browse this area and be familiar with it. When ready select your course.

### VirtualSchool WELCOME TO YOUR DASHBOARD! NEW STUDENTS! Come to the Barnes and Noble FLVS Open House Book Fair Use these instructions to January 30, 2010 from 2:00 - 4:00 pm at all Florida Barnes & Noble stores! Request a Course! Click here for more information! NOTE: After requesting a Important: If you have recently changed schools, please update your course, login to this dashboard physical school in your profile. twice a week to see if you have been assigned a classroom for Come ask questions!: Each Thursday at 7pm we'll be having online your course below. information sessions for you to ask questions and get advice from teachers and counselors. We'll also provide some tips & tools for you to use during New Student Orientation Request New Courses your course. Click here for info. Parent/Guardian Account

Need help? Submit a ticket at the Technical Support Desk

### Click here to take the 3DT

01/24/2010 FLVS Celebrates Literacy Week!

Course Request Status

### Logout

Unless otherwise noted, © 2004-2010 Florida Virtual School.

US Patent Pending

Florida

Welcome

New Messages: 1

Selected Student:

Help

Dashboard

Messages

Student Records

| Course                   | Course Requested | Placement Progress | Classroom<br>Assigned | Active Progress | Contact Instructor |
|--------------------------|------------------|--------------------|-----------------------|-----------------|--------------------|
|                          |                  |                    |                       | 0% complete     |                    |
| Global Studies Segment 1 |                  |                    |                       | 30% complete    |                    |
| Global Studies Segment 2 |                  |                    |                       | 0% complete     |                    |

### Progress reports for currently active courses

| Date                | % Complete    | Grade | Pace        |     |           |        | Course       |            |             | Comments        |                 |
|---------------------|---------------|-------|-------------|-----|-----------|--------|--------------|------------|-------------|-----------------|-----------------|
| Show Status: Active |               |       |             |     |           |        |              |            |             |                 |                 |
| Course              |               | Semes | ter Instruc | tor | Materials | Status | Weeks Active | Start Date | %Complete * | Current Grade * | Last<br>Contact |
| Algebra I Segme     | nt 2          | NA    |             |     |           | Active |              |            | 63.820      |                 |                 |
| American History    | Segment 2     | NA    |             |     |           | Active |              |            | 100.000     |                 |                 |
| Earth-Space Scie    | nce Segment 2 | NA    |             |     |           | Active |              |            | 47.610      |                 |                 |
| Economics Segm      | ent 1         | NA    |             |     |           | Active |              |            | 50.000      |                 |                 |
| Geometry Segme      | ent 1         | NA    |             |     |           | Active |              |            | 40.350      |                 |                 |
| Global Studies Se   | egment 1      | NA    |             |     |           | Active |              |            | 30.950      |                 |                 |

\*The grade information displayed here may be up to 72 hours old. For the most recent grade information, please log into your course.

### **Global Studies**

- The first page you will see is the announcement page. Every week this changes up a bit but many elements remain the same.
- Check for instructors contact information.
   Many instructors allow students to text, IM, or setup appointments. Get to know your teacher through his/her page.
- When ready select the Email button (on left)

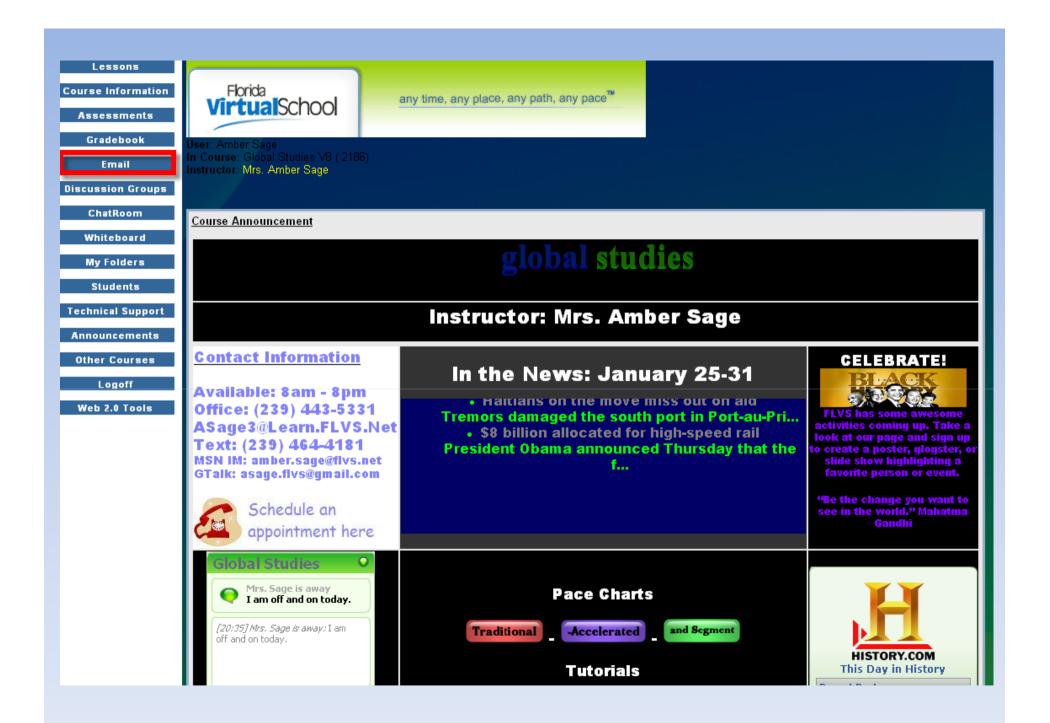

## Email

- This is your course email.
- Send

   emails for
   help;
   receive
   emails
   from
   instructors.
- Next step: Lessons

|                                               |                                     | Idll                         |                                          |                      |  |  |  |  |
|-----------------------------------------------|-------------------------------------|------------------------------|------------------------------------------|----------------------|--|--|--|--|
| Lessons                                       |                                     |                              |                                          |                      |  |  |  |  |
| Course Information<br>Assessments             | Virt                                | rida<br>walschool            | any time, any place, any path, any pace™ |                      |  |  |  |  |
| Gradebook<br>Email                            | In Course: Global Studies V8 (2186) |                              |                                          |                      |  |  |  |  |
| <u>Send Message</u><br>Mail Folders           | Mail                                | Inbox 🔻                      |                                          |                      |  |  |  |  |
| Address Book                                  | Folder:<br>Sort:                    | Newest to Oldest 🔻           |                                          |                      |  |  |  |  |
| Mail Lists                                    | View Mail                           | Folder                       |                                          |                      |  |  |  |  |
| Discussion Groups<br>Manage multiple messages |                                     |                              |                                          |                      |  |  |  |  |
| ChatRoom                                      | Status                              | Who                          | Date                                     | Subject              |  |  |  |  |
| Whiteboard<br>My Folders                      | Unread                              | Amber Sage                   | 1/21/10 11:12<br>AM                      | Black History Month  |  |  |  |  |
| Students                                      | Unread                              | Eileen Bobeck-Thores         | 1/21/10 10:43<br>AM                      | Link to Flash Appoin |  |  |  |  |
| Technical Support                             | Unread                              | Eileen Bobeck-Thores         | 1/21/10 10:18<br>AM                      | Mrs. Thoresen's we 🖉 |  |  |  |  |
| Announcements<br>Other Courses                | Unread                              | Eileen Bobeck-Thores         | 1/20/10 1:45<br>PM                       | A few things to he   |  |  |  |  |
| Logoff                                        | 🖉 These me                          | ssages have file attachments |                                          | -                    |  |  |  |  |
| Web 2.0 Tools                                 |                                     |                              | ~                                        |                      |  |  |  |  |

### Lessons

 This is where your learning material is located. Begin in Module 1. Check out resources for some beginning help. Next step: Assessments.

| Lessons                                                 | Global Studies                                                                                                  |                                                          |
|---------------------------------------------------------|----------------------------------------------------------------------------------------------------|----------------------------------------------------------|
| Course Information<br>Assessments<br>Gradebook<br>Email | Global News NetworkBringing the Wo                                                                              | rld Community Together One Story at a Time"              |
| Discussion Groups<br>ChatRoom<br>Whiteboard             | Orientation<br>Module 1 Select a Lesson 💌                                                                       | Global Perspective<br>Module 2 Select a Lesson           |
| My Folders<br>Students                                  | World Population<br>Module 3 Select a Lesson 💌                                                                  | Celebrating Diversity<br>Module 4 Select a Lesson 💌      |
| Technical Support<br>Announcements                      | Global Security<br>Module 5 Select a Lesson 💌                                                                   | Global Economy<br>Module 6 Select a Lesson               |
| Other Courses<br>Logoff<br>Web 2.0 Tools                | Human Rights<br>Module 7 Select a Lesson                                                                        | Protecting the Environment<br>Module 8 Select a Lesson 💌 |
|                                                         | Global Community<br>Module 9 Select a Lesson 🔻                                                                  | Resources<br>Select course resources here                |
|                                                         | No. All Contractions of the second second second second second second second second second second second second | int Information                                          |
|                                                         | VirtualSchool Unless otherwise noted,<br>© 2004-2008 FLVS.                                                      | V Home                                                   |

### Assessments

- This section lists all the assignments you will need to complete for this course. Complete them in order and do not skip around. When you come to a module assessment, contact
  - your instructor for instructions on how to complete it.
- Next step: Gradebook

| Lessons                 |                                                                                       |                                |                              |
|-------------------------|---------------------------------------------------------------------------------------|--------------------------------|------------------------------|
| Course Information      | Florida VirtualSchool any time, any p                                                 | lace, any path, any            | pace                         |
| <u>Assessments</u>      | Virtualschool                                                                         |                                |                              |
| Gradebook               | User:                                                                                 |                                |                              |
| Email                   | In Course: Global Studies V8 (2186)<br>Instructor: Mrs. Amber Sage                    |                                |                              |
| Discussion Groups       |                                                                                       |                                |                              |
| ChatRoom                | Use this feature to help you keep track of what you have to o                         | lo.                            |                              |
| Whiteboard              | Item                                                                                  | Due                            | # Submitted /<br>Submissions |
| My Folders              |                                                                                       |                                | Allowed                      |
| Students                | Assignment: 1.01 First Day on Job                                                     | Not submitted                  | None / Unlimited             |
|                         | Assignment: 1.02 Your Pace                                                            | Not submitted                  | None / Unlimited             |
| Technical Support       | Worksheet: 1.03 Your Own Words                                                        | Not submitted                  | 0/2                          |
| Announcements           | Worksheet: 1.04 The Right Tools                                                       | Not submitted                  | 0/2                          |
| Other Courses           | Worksheet: 1.05 Module Quiz                                                           | Not submitted                  | 0/2                          |
|                         |                                                                                       |                                |                              |
| Logoff                  | Assignment: 2.01 Using Geography                                                      | Not submitted                  | None / Unlimited             |
| Logoff<br>Web 2.0 Tools | Assignment: <u>2.01 Using Geography</u><br>Worksheet: <u>2.02 Geographic Analysis</u> | Not submitted<br>Not submitted | None / Unlimited<br>0 / 2    |

### Gradebook

 All of your graded work will appear within this section. Within 48 hours the work that you submitted through assessments will be graded by your instructor and listed here. Check comments on all your work. Resubmit as

needed. Contact instructor for any questions about assignments.

| Lessons<br>Course Information<br>Assessments | VirtualSchool                                                             | any time, a                | iny place, any p                   | ath, any pace"                   |                   |
|----------------------------------------------|---------------------------------------------------------------------------|----------------------------|------------------------------------|----------------------------------|-------------------|
| Gradebook                                    | User:                                                                     |                            |                                    |                                  |                   |
| Email                                        | In Course: Global Studies V8 (2186)<br>Instructor: <u>Mrs. Amber Sage</u> |                            |                                    |                                  |                   |
| Discussion Groups                            |                                                                           |                            |                                    |                                  |                   |
| ChatRoom                                     | Grade Builder Summary                                                     |                            |                                    |                                  |                   |
| Whiteboard<br>My Folders                     | Assessment Title                                                          | Student<br>Score           | Gradebuilder<br>Points<br>Possible | Gradebuilder<br>Points<br>Earned | Date<br>Submitted |
| Students                                     | <u>1.01 First Day on Job</u><br>Segment: 1                                | Not<br>submitted /<br>30   | 30                                 | 0                                | N/A               |
| Technical Support<br>Announcements           | <u>1.02 Your Pace</u><br>Segment: 1                                       | Not<br>submitted /<br>20.0 | 20                                 | 0                                | N/A               |
| Other Courses                                | 1.03 Your Own Words<br>Segment: 1                                         | / 25                       | 25                                 | 0                                | N/A               |
| Logoff<br>Web 2.0 Tools                      | 1.04 The Right Tools<br>Segment: 1                                        | / 25                       | 25                                 | 0                                | N/A               |

### **Final review**

• Once you log into the course you will be at the announcement page. Make sure you always check for emails from your instructors and respond quickly. Email your instructor with any questions. Check your gradebook to see if any work needs resubmitted for a better grade. Look at your assessments to see where you left of and which lesson you need to work on. As always, your instructor is available 8-8 so give him/her a call.